# L'uso di materiale autentico in Moodle

Proposte di utilizzo di materiale autentico a livello A1 per la classe virtuale di Moodle con esempi da Con piacere A1

Nella didattica delle lingue straniere, il materiale autentico rappresenta una preziosa risorsa volta a favorire nel discente lo sviluppo della consapevolezza della realtà linguistica e culturale della lingua bersaglio. Ma come didattizzare e trattare in maniera adeguata le risorse fornite da Internet per il livello di scoperta? In questo articolo vorrei presentarvi il modo in cui abbiamo integrato l'utilizzo di questo tipo di materiale nelle unità didattiche della classe virtuale di Moodle già dal livello A1. Le nostre lezioni virtuali sono suddivise grossomodo in due grandi blocchi. Una parte è dedicata all'esercitazione di strutture grammaticali e lessicali apprese in classe, con l'insegnante. L'altra, invece, è volta all'esercitazione della comprensione di testi scritti e orali e all'approfondimento di alcuni temi scelti sulla cultura e la civiltà italiana.

## Ripresa di temi trattati nella versione cartacea

Prendiamo ad esempio la prima unità di *Con piacere A1* nella versione cartacea. L'immagine in apertura della lezione riguarda l'orchestra di Piazza Vittorio, un'orchestra multietnica che si è creata a Roma recentemente. Con l'orchestra

› Barbara Bruzzone Italienischdozentin an der Universität Passau und Autorin

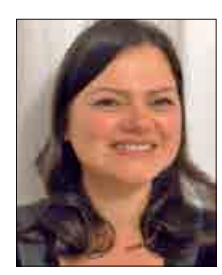

i corsisti imparano a presentare se stessi, i paesi da cui provengono e le relative nazionalità.

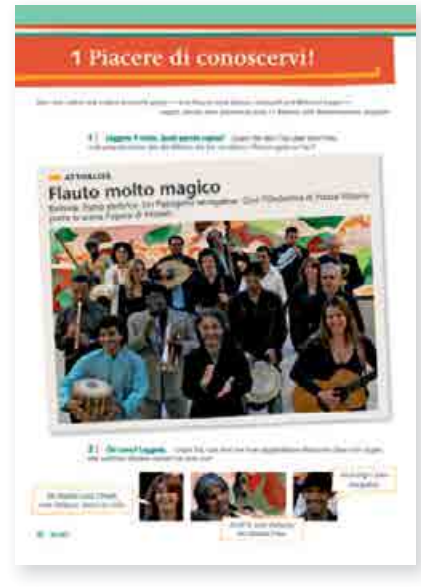

Con piacere A1, Unità 1, pagina 12

Passiamo ora ad osservare le attività di Moodle relative a questa prima parte della lezione. Nella classe virtuale il discente trova un collegamento ad un video dell'orchestra di Piazza Vittorio in cui vengono presentati i singoli musicisti con il loro nome e il paese da cui provengono. Il sottofondo musicale è costituito da un brano

Con Piasere Af. - Meodie Onlinehurs (L1-2)<br>| > Cettiman Af + Ianihii Jude + Lensaudità

dell'orchestra stessa. Guardando il video il discente avrà modo di rivedere alcuni vocaboli imparati a lezione, riconoscerà i personaggi presentati dal libro e potrà quindi fissare il lessico in maniera ludica, associando magari il volto dei musicisti alla loro nazionalità e rendendo così il video un valido supporto mnemonico. Con un esercizio di abbinamento (*drag and drop*) creato con il programma HotPotatoes, il discente potrà inoltre esercitare in maniera specifica alcune delle nazionalità che sono oggetto della prima lezione del libro. Benché questo tipo di esercizio possa essere, ovviamente, eseguito anche senza aver guardato il video, è evidente quanto la sua visione possa essere utile dal punto di vista didattico poiché, oltre a favorire la memorizzazione del lessico, consentirà al discente di approfondire in maniera ludica e multisensoriale un tema trattato in classe.

In generale, la tipologia del materiale utilizzato da *Con piacere* nella sua versione cartacea ben si presta ad essere ampliato nel corso virtuale di Moodle poiché è prevalentemente autentico e rispecchia la società italiana contemporanea come nel caso dell'orchestra romana multietnica del primo capitolo.

La nazionalità **Kendelieren Sie die Koldtrey Paare** :<br>Ann Costannand Seben Kin vielt <u>zuman Video</u> en wortverproden frie<br>6 del Musiker vid der emagnischenden Amoniellini **Pister** Cana Pat De

Moodle-Kursraum zu Con piacere A1, 1, La nazionalità

Artikel aus: Klett Tipps 51: Mo W640496 (5/2011)

Ma ci sono anche altre possibilità di didattizzazione delle risorse multisensoriali fornite da Internet partendo da temi trattati in *Con piacere A1* come, per esempio, esercitare la comprensione di testi scritti o orali o fare uso di strutture grammaticali imparate con l'insegnante. Vediamo come.

Nel terzo capitolo di *Con piacere A1*, uno dei temi della lezione è il ristorante: vengono trattati, tra l'altro, il lessico relativo al menu e la struttura "mi piace / mi piacciono".

Nella relativa lezione in Moodle al discente viene chiesto di visitare il sito del Bel Sit, un ristorante milanese, in cui, oltre che a mangiare, si può anche assistere a spettacoli cabarettistici. Sulla pagina web del sito c'è un video di benvenuto in cui il ristoratore accoglie il cliente e lo invita a partecipare allo spettacolo di cabaret in una maniera inconfondibilmente italiana. Al discente viene chiesto di visionare il menu del Bel Sit per poi poter passare all'esecuzione del relativo esercizio di comprensione scritta e decidere quali piatti, tra i diversi distrattori, sono effettivamente sul menù del ristorante. In un ulteriore esercizio viene chiesto invece al discente di scrivere cinque frasi sul menu del ristorante usando la stuttura "mi piace / mi piacciono". Le frasi dovranno essere inviate all'e-tutor o all'insegnante per la correzione poiché in questo caso, ovviamente, non si può ricorrere ad alcun riscontro automatico.

Con questi esercizi il discente avrà modo di utilizzare una struttura grammaticale imparata a lezione e di ripetere il lessico relativo al mondo della ristorazione e della gastronomia facendo riferimento ad un locale italiano in cui, virtualmente, sarà davvero stato.

## Ampliamento di temi trattati nella versione cartacea

Il secondo blocco degli esercizi in Moodle è volto all'approfondimento di

alcuni temi scelti sulla cultura e la civiltà italiana. Le risorse offerte da Internet, infatti, ben si prestano a rivisitare gli obiettivi didattici e il materiale autentico di *Con piacere A1* in maniera ludica come è stato fatto nel caso della sezione "Musica, maestro!" e lasciando la possibilità al discente di assecondare i propri tempi di lettura come nel caso di "Per saperne di più".

#### Musica, maestro!

In "Musica, maestro!" abbiamo previsto l'utilizzo di canzoni che oltre ad essere un importante elemento culturale, costituiscono anche un modo piacevole di immergersi nella lingua bersaglio. Dal punto di vista didattico, l'obiettivo è quello di stuzzicare la mente dello studente. con un input superiore al livello di competenza linguistica raggiunta evitando però di creare frustrazione.

Nella prima lezione, per esempio, abbiamo inserito un classico, una canzone orecchiabile degli anni Cinquanta. In questo caso si tratta di una canzone nella quale vengono nominati alcuni numeri, uno dei temi della lezione nella versione cartacea. Il discente ascolterà la canzone e benché non sarà certo in grado di comprendere ogni singola parola, avrà comunque modo di riconoscere i numeri del ritornello che gli forniranno la risposta all'esercizio, in questo caso un esercizio di comprensione dettagliata.

L'effetto desiderato di questo tipo di esercizi è il raggiungimento di una certa consapevolezza dei progressi fatti. Solo dopo qualche ora di lezione il discente si accorgerà di essere già in grado di comprendere il tema o addirittura il senso generale di una canzone.

### Per saperne di più

Nella rubrica "Per saperne di più", infine, vengono forniti dei collegamenti a pagine web relative ad argomenti

trattati a lezione o argomenti correlati dando così modo al discente di approfondire ciò che più gli interessa. Per consentire al discente di lavorare in autonomia abbiamo suggerito dei siti disponibili, oltre che in italiano, anche in tedesco o in inglese.

Concludendo, il materiale autentico multisensoriale fornito da Internet risulta essere un mezzo adeguato di insegnamento adatto anche per il discente a livello di scoperta: nell'aprirgli una finestra sul mondo italiano, gli fornisce anche una chiave di accesso ai modelli culturali innalzando il suo grado di motivazione e di interesse per la lingua oltre che a offrirgli la possibilità di fissare ed approfondire in maniera varia e stimolante alcuni argomenti trattati in classe. ‹‹

#### **INFOBOX**

Die Moodle-Komponente zu Con piacere A1 (Lektion 1-3) erhalten Sie kostenlos unter www.klett.de/moodle

Online-Übungen zu allen Lektionen aus Con piacere A1 stehen für Sie unter www.klett.de/conpiacere →Con piacere-Online kostenlos bereit.

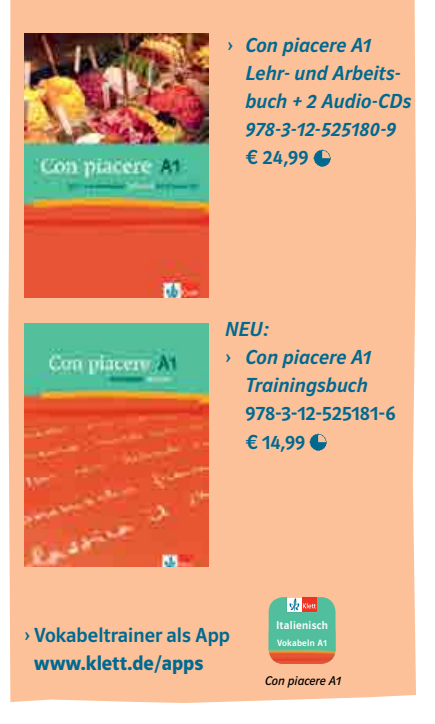

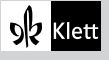